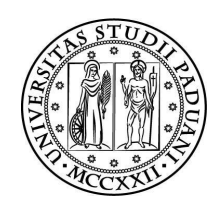

# **UNIVERSITÀ DEGLI STUDI DI PADOVA**

# Dipartimento di Ingegneria dell'informazione Corso di Laurea in Ingegneria Informatica

# **SOLUZIONE PER OTTIMIZZARE LA GESTIONE DELLE RISORSE DI CALCOLO IN UNA RETE AZIENDALE**

a.a. 2011/2012 Nome: Bryan Cognome:Ballarin Matricola:561698 Tutore aziendale: Ing. Morgan Chirici Tutore universitario: Prof. Ing. Fabrizio Dughiero L'intenzione di questa tesi di laurea è da un lato, di introdurre le nozioni di base della virtualizzazione e dell'ottimizzazione delle risorse informatiche e dall'altro di trasferire questi principi fondamentali in una soluzione pratica, perfezionata lungo le mie 250 ore di tirocinio presso la Direzione Sistemi Informatici e Telematici dell'azienda Actv spa.

La prima parte della relazione (teorica) tratta le diverse modalità di virtualizzazione, i casi del suo utilizzo e di come ottimizzare l'infrastruttura aziendale per ridurne i costi di manutenzione e gestione.

Successivamente si propone un esempio di ottimizzazione delle risorse di calcolo ottenuta tramite l'utilizzo di Microsoft Virtual Desktop Infrastructure (VDI) e di Microsoft Infrastructure Optimization Model (IOM).

Iniziando così un percorso che porterà la virtualizzazione dell'intera rete aziendale in un futuro, auspicabilmente, prossimo.

# **INDICE**

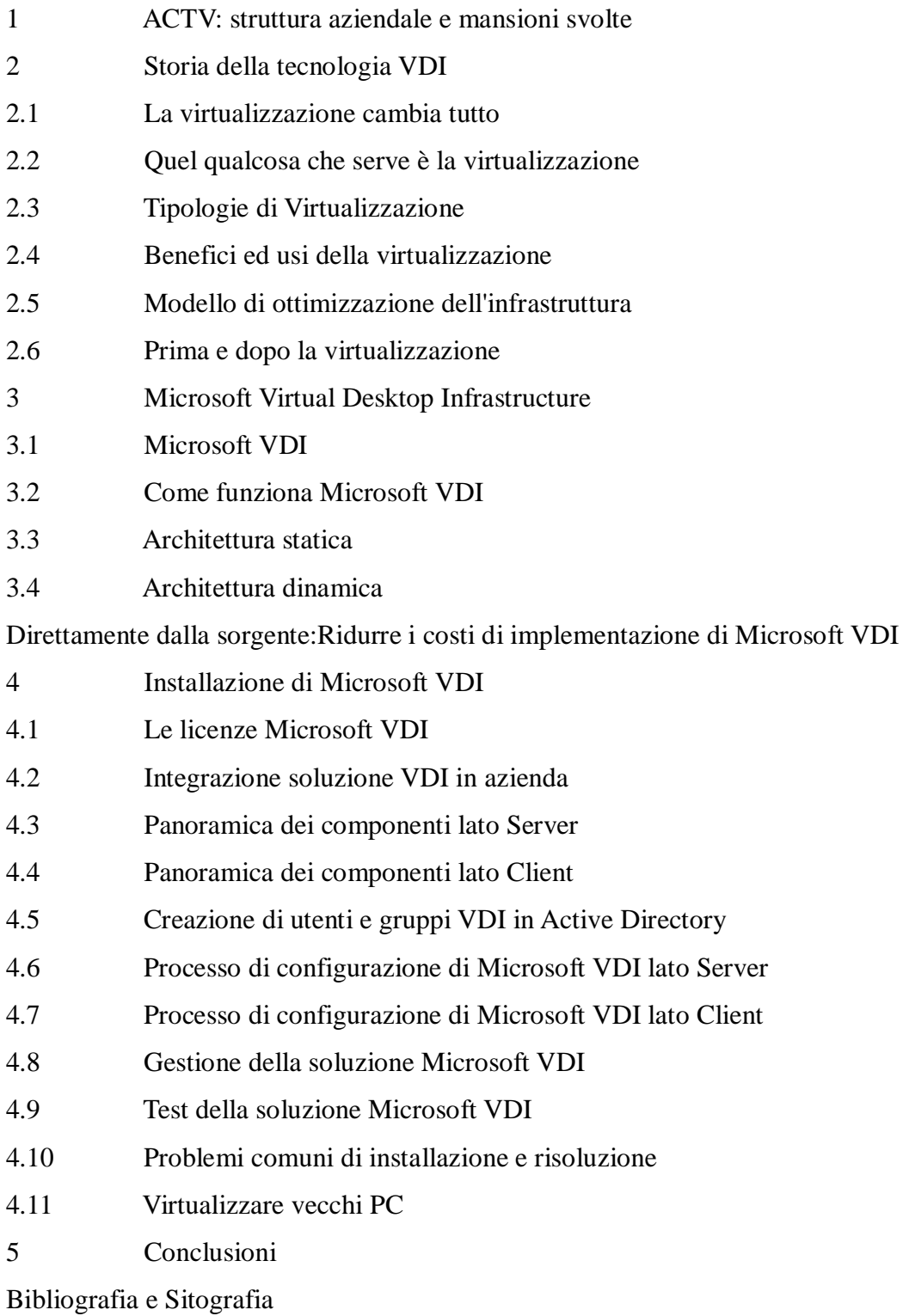

## **CAP.1 ACTV: struttura aziendale e mansioni svolte**

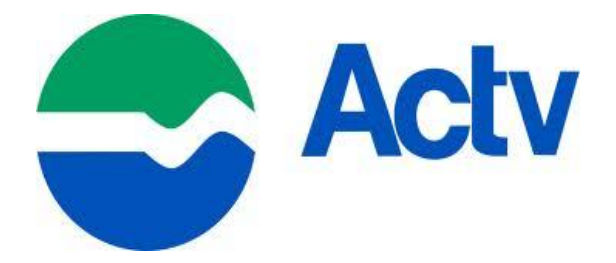

ACTV (il cui logo deriva dalla sigla Azienda Consorzio Trasporti Venezia) è la società per azioni a capitale pubblico nata nel 1904 che gestisce i trasporti pubblici del Comune e della Provincia di Venezia con tratte di competenza fino a Treviso e Padova. La società gestisce il trasporto dei passeggeri mediante vaporetti, motonavi e traghetti nella zona lagunare nonché autobus sulla terraferma. Si tratta di un gruppo, di cui Vela è la società commerciale, che ogni anno trasporta ben 180 milioni di passeggeri e vanta un organico di circa 2.800 dipendenti.

L'azienda dispone di un parco di 750 mezzi di superficie, oltre ad un centinaio di approdi, 165 tra vaporetti, motoscafi, motobattelli, motonavi e navi traghetto per il trasporto di automezzi ed una rete commerciale di 36 biglietterie di vendita diretta e circa 900 concessionari.

Alla luce delle importanti dimensioni aziendali e della mole di dati ed informazioni da gestire, i sistemi informatici sono notevolmente cresciuti.

In azienda sono infatti presenti diversi sistemi transazionali, ognuno dei quali dedicato a specifici processi aziendali tra cui:

- gestione vendita biglietti, abbonamenti e servizi tramite tecnologia contactless (IMOB.VENEZIA);
- gestione monitoraggio e localizzazione mezzi (AVM-L);
- gestione manutenzione mezzi;
- gestione degli esercizi di navigazione ed automobilistico attraverso la programmazione delle linee e delle corse;
- gestione del personale e amministrazione;
- gestione documentale.

Il centro nevralgico in cui questi dati sono convogliati è la Direzione Sistemi Informatici e Telematici (DiSiT).

Le 32 persone di DISIT seguono analizzano, progettano e manutengono l'intera infrastruttura IT di ACTV Spa, Vela Spa, PMV Spa e AVM Spa: dall'asset aziendale in termini di dotazione informatica personale (PC, Monitor, Stampanti) alla gestione della LAN interna (infrastruttura virtualizzata basata su dominio Windows Server 2003 dotata di circa 80 server); dalla sicurezza perimetrale (firewall di ultima generazione, anti virus/anti spam centralizzato; web filtering) alla gestione di sistemi tecnologici quali AVM-L, Bigliettazione elettronica, tornelli, telecamere IP, palmari di vendita e controllo dei titoli di viaggio; dall'utilizzo di applicativi moderni basati su DBMS Oracle e Sql Server e linguaggi ad oggetti come .NET e Java all'impementazione di moderni strumenti di Business Analysis.

Personalmente ho eseguito soprattutto attività di gestione e manutenzione software e hardware dei pc aziendali; ma grazie alla disponibiltà dei colleghi ho potuto interagire anche con le altre mansioni presenti in DISIT.

### **CAP. 2 Storia della virtualizzazione**

Per virtualizzazione si intende un livello di astrazione, creato attraverso particolari software, che separa l'hardware fisico dal sistema operativo e che ha lo scopo di garantire una maggiore flessibilità ed un miglior utilizzo delle risorse. La "macchina virtuale" è il concetto che sta alla base della definizione che avete appena letto, si tratta di un sistema operativo definito "ospite"(host) che può essere installato, avviato ed utilizzato all'interno di un software che è in grado di emulare un set specifico di hardware "virtuale".

La virtualizzazione permette a più macchine virtuali di essere eseguite in maniera isolata sulla stessa macchina fisica, ogni macchina virtuale avrà quindi a disposizione il proprio hardware "virtuale" (ad esempio: RAM, CPU, Schede di rete, HardDisk, ecc.) sul quale verrà installato un sistema operativo ospite che a sua volta rileverà un set di hardware prestabilito che non verrà in nessun modo influenzato dai componenti fisici realmente esistenti.

E' necessario dire inoltre che queste macchine virtuali sono contenute all'interno di pochi e semplici files, ciò rende possibile la copia, la misura o un salvataggio rapido delle stesse in tempi molto contenuti; interi sistemi (applicazioni perfettamente configurate, sistemi operativi, BIOS e hardware virtuale) possono essere spostati in pochi secondi da un server fisico all'altro con un downtime di manutenzione pari a zero e un consolidamento continuo del carico di lavoro.

La virtualizzazione è stata introdotta per la prima volta negli anni '60 con lo scopo di partizionare grandi hardware mainframe - una risorsa molto costosa, rara e limitata. Nel corso degli anni l'introduzione di Minicomputer e Personal Computer fornì una via più accessibile ed efficente per distribuire la potenza di calcolo, quindi intorno agli anni '80 la virtualizzazione non venne più considerata.

Perché allora l'esplosione improvvisa di prodotti e soluzioni di virtualizzazione? E perché il forte interesse da parte delle imprese grandi e piccole? Se la virtualizzazione è conosciuta da così tanti anni, perché ora, tutta questa richiesta?

#### **2.1 La virtualizzazione cambia tutto**

Con la rapida crescita di Internet dalla fine degli anni 90, l'informatica rivolta alle aziende è rapidamente cresciuta in dimensioni e complessità. Invece di basarsi sui servizi informatici forniti da un singolo mainframe di grandi dimensioni, un pesantissimo server UNIX, o un fornitore di servizi dati esterno, le aziende hanno costruito i loro servizi informatici personalizzati utilizzando hardware a basso costo Intel o AMD che esegue Microsoft Windows Server o OS Linux. Il passaggio da calcolatori centralizzati a "in-house"(interni all'azienda) ha dato alle imprese un maggiore controllo sull'elaborazione e conservazione dei loro dati, una maggiore flessibilità nel rispondere ai cambiamenti tecnologici e di mercato, e una maggiore efficienza nell'allocazione delle risorse di bilancio.

Ma ci sono stati anche alcuni aspetti negativi di questo cambiamento rivoluzionario nell'informatica aziendale. Pressati da rapidi cambiamenti tecnologici e con la domanda dei propri clienti in continua evoluzione, molte imprese, per risolvere il problema, hanno risposto lanciando più server fisici, portando a una crescita mal pianificata della loro infrastruttura informatica,altrimenti nota come *sprawl server*. Come risultato, ciò che venne pubblicizzato come facile da gestire, in alcuni casi diventò un incubo per i reparti IT sovraccarichi.

La rapida evoluzione della tecnologia ha portato anche a un secondo problema:

l'incompatibilità tra le applicazioni e le varie piattaforme. Le aziende che lottavano per rimanere all'avanguardia nelle tecnologie Web spesso aggiungevano nuovi sistemi operativi e applicazioni alle proprie infrastrutture senza pianificare in modo corretto la migrazione dei dati, così da favorire un mix

di piattaforme e applicazioni che non sono riuscite a mantenere le loro promesse di efficienza. Le vecchie versioni delle applicazioni non funzionavano correttamente o affatto sugli ultimi sistemi operativi server o desktop. E le applicazioni più recenti non potevano sviluppare il proprio potenziale se implementati su sistemi operativi precedenti.

Inoltre per le aziende che guardavano soprattutto il bilancio, una terza questione furono le inefficienze derivanti dall'acquisto poco ponderato di hardware e software, guidato dalla necessità di competere in un settore in rapida evoluzione.

Di conseguenza, la maggior parte delle imprese hanno almeno una certa percentuale (spesso notevole) dei loro server che eseguono ben al di sotto della loro capacità, e trovare un modo per ridurre queste inefficienze e ridurre i costi, è diventata una priorità per i reparti IT che vivono sotto la costante minaccia del taglio di bilancio.

Così, invece della flessibilità e scalabilità promessa dall'informatica distribuita, molte delle reti aziendali di oggi sono rigide e inflessibili. L'automazione è ostacolata dall'integrazione tra più sistemi operativi, versioni del sistema operativo e versioni delle applicazioni diversi gli uni dagli altri.

E' necessario fare qualcosa per controllare la proliferazione dei server, semplificare la gestione, facilitare l'automazione, migliorare la scalabilità e risolvere problemi di incompatibilità. E' necessario fare qualcosa per consentire alle aziende di estrarre il massimo potenziale dalle tecnologie informatiche più recenti. E' necessario fare qualcosa per adeguare l'infrastruttura IT e ottimizzare l'uso delle risorse di calcolo, spendendo il meno possibile e utilizzando meno personale possibile.

#### **2.2 Quel qualcosa che serve è la virtualizzazione**

I principali prodotti nel campo della virtualizzazione sono sviluppati da *Vmware* e *Microsoft*, alle quali si affianca anche il progetto open source *XEN*.Quest'ultimo sta riscontrando un discreto successo e alcune distrbuzioni Linux, tra cui la famosa *Novell SuSE,* propongono tale soluzione per lo sviluppo

di macchine virtuali.

La virtualizzazione non è un'unica tecnologia, ma un'intera famiglia di tecnologie. Questo perché gli ambienti di elaborazione sono più di semplici computer. Ad esempio, una tipica infrastruttura IT comporta fornitura, gestione e manutenzione di tutte o della maggior parte delle operazioni seguenti:

- Server che svolgono ruoli di rete diversi

- Vari client, tra cui computer desktop, portatili, smart-phone, e personal digital assistant (PDA)

- Sistemi operativi, inclusi Windows, Linux / UNIX, e Macintosh
- Software (sia server che client)
- I dispositivi di archiviazione, come le reti SAN (Storage Area)
- I dispositivi di rete, come switch, router,...
- -Utenti e profili Desktop (dati e impostazioni)

C'è molto da gestire, e molti punti sono correlati gli uni dagli altri. Utilizzando diversi tipi di tecnologie di virtualizzazione, tuttavia, queste relazioni possono essere razionalizzate, separando il loro aspetto fisico (hardware) dalla loro parte logica.

Oggi quasi ogni aspetto dell'infrastruttura IT può essere virtualizzata in una certa misura. Sebbene i nomi specifici per queste tecnologie possono variare, un modo semplice per classificare i diversi approcci alla virtualizzazione è il seguente:

- - Virtualizzazione del Server
- - Virtualizzazione delle Applicazioni
- - Virtualizzazione del Desktop
- - Virtualizzazione dello Stato di presentazione delle applicazioni
- - Virtualizzazione del Profilo

#### **2.3 Tipologie di Virtualizzazione**

Per ora, cerchiamo di definire brevemente ciascuno di questi diversi tipi di virtualizzazione.

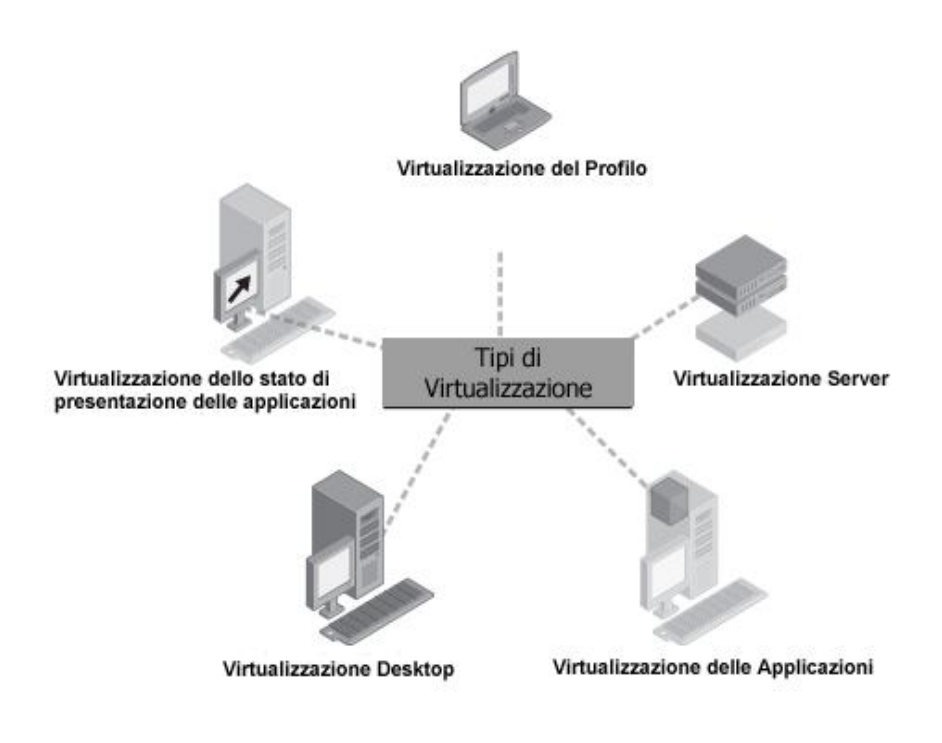

#### **Virtualizzazione del Server**

L'obiettivo primario della virtualizzazione dei server è quello di concentrare su pochi server fisici più macchine virtuali server in modo da distribuire i carichi di lavoro e aumentare la produttività aziendale.

La base di un sistema di virtualizzazione server è l'Hypervisor, detto anche Virtual Machine Monitor (VMM). Alcuni Hypervisor sono gratuiti o di pubblico dominio, altri, come Microsoft Hyper-V sono gratuiti ma possono essere installati solo su Windows Server 2008 R2 e, quindi, necessitano di una licenza dello stesso. Hyper-V è un hypervisor basato su una tecnologia che consente di eseguire più sistemi operativi guest, chiamati partizioni, su un singolo server. Oltre a consentire di consolidare i carichi di lavoro dei server, Hyper-V è in grado di fornire una maggiore durata di quest'ultimi, semplificare il backup e il ripristino, e ridurre i costi operativi.

#### **Virtualizzazione delle Applicazioni**

La virtualizzazione delle applicazioni è un'altra tecnologia di virtualizzazione e consente di evitare conflitti di versione tra DLL delle diverse applicazioni. Con l'esecuzione di applicazioni a livello centralizzato, invece di installarli sul computer di ogni utente, l'aggiornamento software è semplificato, i conflitti tra applicazioni sono ridotti, e il test di compatibilità dell'applicazione è più facile.

Secondo Microsoft la virtualizzazione delle applicazioni è Microsoft Application Virtualization (App-V), che era noto precedentemente come Microsoft Application Virtualization SoftGrid, è una soluzione di virtualizzazione delle applicazioni progettata per il mercato di oggi. App-V fa parte del Microsoft Desktop Optimization Pack (MDOP). Trasforma la gestione delle applicazioni da una serie di noiose attività manuali in un processo automatizzato e semplificato. E siccome le applicazioni non sono mai effettivamente installate sul computer client, vi è un minimo impatto sui sistemi operativi e le altre applicazioni in esecuzione sul client. Ciò significa una maggiore stabilità, maggiore affidabilità e una migliore esperienza complessiva dell'utente.

#### **Virtualizzazione del Desktop**

La virtualizzazione dei desktop si riferisce a qualsiasi tipo di tecnologia che crea un ulteriore ambiente di sistema operativo isolato su un desktop standard.

L'implementazione della virtualizzazione desktop può aiutare a supportare vecchie applicazioni in esecuzione su sistemi operativi attuali e può aiutare a ridurre i problemi di compatibilità delle applicazioni. Inoltre, la virtualizzazione

desktop può aiutare a prevenire cicli di refresh del desktop, che portano al blocco del sistema. Questo consente alle aziende di installare le ultime versioni dei sistemi operativi, così da ottenere nuove e migliorate funzionalità.

La prima incursione di Microsoft nella virtualizzazione del desktop è stata Microsoft Virtual PC, un prodotto, popolare tutt'oggi, utilizzato principalmente per lo sviluppo e il testing. Possiamo annoverare inoltre Microsoft Enterprise Desktop Virtualization (MED-V), che fa parte di MDOP, e Microsoft Virtual Desktop Infrastructure (VDI), una completa soluzione *end-to-end\** di virtualizzazione, che ha bisogno di Windows Vista Enterprise (o superiori) per funzionare e per gestire le macchine virtuali su un server centralizzato.

#### **Virtualizzazione dello Stato di presentazione delle applicazioni**

La virtualizzazione dello stato di presentazione delle applicazioni comporta la separazione tra la lavorazione e la memorizzazione dei dati del PC dell'utente. La chiave per consentire questo sono i Servizi Terminal, una delle principali tecniche di virtualizzazione disponibili in Windows Server 2008 R2. L'utilizzo di Servizi Terminal consente di eseguire un'applicazione in una postazione di lavoro, pur essendo quest'ultima controllata da un altro. Così invece di installare applicazioni localmente sul computer di ogni utente, permette di installare e gestire applicazioni su server centralizzati, situati in "server room" o "data center".

\*in ambito aziendale significa che un singolo produttore fornisce *switch*, *router*, *firewall*, Vpn e accesso wireless. Per quanto riguarda i data center significa che un produttore fornisce bilanciamento del carico Web, cache, *switch* basato sul contenuto e accelerazione e terminazione Ssl (*secure sockets layer*)

#### **Virtualizzazione del Profilo**

La virtualizzazione del profilo permette la separazione dei profili utente (con i propri dati e le impostazioni delle applicazioni) dal computer dell'utente. In essa sono state introdotte diverse tecnologie come: il *Folder Redirection*, il *Roaming User Profiles*, e l'*Offline Files*. Il *Folder Redirection* è una tecnologia lato client che offre la possibilità di cambiare in modo trasparente il percorso di destinazione delle cartelle predefinite che si trovano all'interno del profilo utente. Il *Roaming User Profiles* sono i profili utente memorizzati sul server centrale che aiutano gli utenti sull'accesso e la disconnessione da computer diversi. E l'*Offline-Files* fa si che gli utenti possono accedere ai file disponibili su una rete condivisa, e a lavorare ad essi, anche quando il computer dell'utente non è collegato alla rete.

#### **2.4 Benefici ed usi della virtualizzazione**

Ognuno dei diversi tipi di tecniche di virtualizzazione descritti precedentemente, può portare i suoi benefici, a seconda delle esigenze dell'azienda. E' utile, però, fare un passo indietro e guardare il quadro generale delle prestazioni di virtualizzazione. Una chiara comprensione dei vantaggi della virtualizzazione aiuta anche a comprendere meglio i diversi scenari in cui la virtualizzazione può essere utilizzata per migliorare il business di un'azienda. Ma prima di elencare i possibili benefici, dobbiamo esaminare brevemente il concetto di ottimizzazione dell'infrastruttura IT.

#### **2.5 Modello di ottimizzazione dell'infrastruttura**

Microsoft ha sviluppato il suo modello di ottimizzazione dell'infrastruttura IT denominato Microsoft Infrastructure Optimization Model (IOM), un framework(struttura di supporto in linguaggio di programmazione) che aiuta le organizzazioni a comprendere e migliorare le loro infrastrutture IT.

L'applicazione può aiutare un'azienda a creare un ambiente IT che è facile da gestire e rende l'uso delle risorse IT più efficiente.

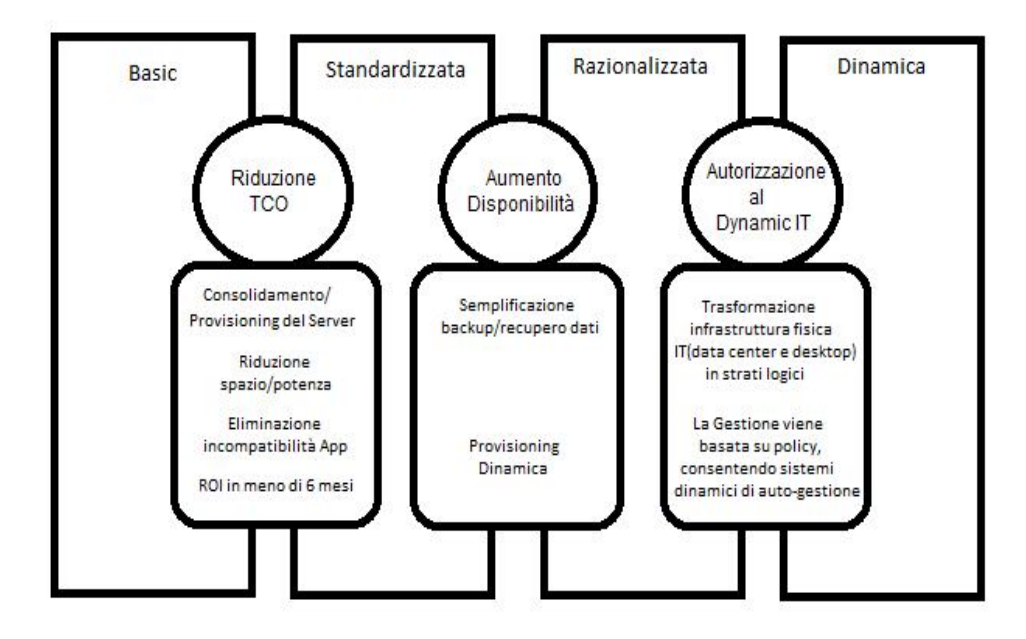

Benefici dal modello di ottimizzazione dell'infrastruttura IT

#### Da Basic a Standardizzata

Come mostra la figura, da una prospettiva di business, la virtualizzazione può contribuire a spostare l'infrastruttura IT dalla fase basic alla fase standardizzata riducendo il costo totale di possesso (TCO). La virtualizzazione lo fa nei seguenti modi:

- Riducendo i requisiti di spazio e di potenza dei computer fisici necessari sulla rete per ospitare i servizi e le applicazioni. La virtualizzazione può aiutare a ridurre i requisiti di alimentazione e quindi il costo della fornitura di energia per la vostra infrastruttura IT. E riducendo il numero di computer fisici necessari significa anche meno spazio richiesto nella "server room" o "hosting area". I risparmi sui costi coinvolti possono essere particolarmente significativi nei data center di grandi dimensioni, dove la quantità di energia elettrica necessaria per l'esecuzione di migliaia di computer, la quantità di spazio per la loro locazione, e le costose attrezzature di raffreddamento per mantenerle possono causare costi elevatissimi.

-Eliminando i problemi di incompatibilità delle applicazioni. Permette di eseguire vecchie applicazioni in hardware fisici di ultima generazione grazie agli ambienti virtuali, riducendo al minimo o addirittura cancellando i problemi di compatibilità.

-Rapido ritorno sugli investimenti. Tutti i vantaggi sopra citati possono significare un ROI considerevole per il vostro business, anche in un breve lasso di tempo.

#### Da Standardizzata a Razionalizzata

Dal punto di vista business, la virtualizzazione può anche contribuire a spostare l'infrastruttura dalla fase standardizzata alla fase razionalizzata, aumentando la disponibilità di applicazioni e servizi. La virtualizzazione lo fa nei seguenti modi:

-Semplificando il backup e il ripristino. La virtualizzazione consente di eseguire il backup e il ripristino in macchine virtuali. Il ripristino dal backup diventa così un processo veloce che riduce al minimo le interruzioni del servizio per i lavoratori e i clienti.

-Migliorando la continuità del business. Essa consente di catturare point-in-time istantanee delle macchine virtuali in esecuzione, cioè è possibile salvare l'immagine della macchina così da poterci tornare in una fase successiva, se necessario. Da un punto di vista business-continuity, questo significa che è

possibile recuperare la vostra attività più velocemente dopo un disastro. -Attivando il provisioning dinamico. In questo modo quando la memoria fisica è condivisa tra diverse macchine virtuali, la virtualizzazione consente il provisioning dinamico, cioè l'aggiunta o la rimozione di risorse di memoria virtuali, se necessario. La flessibilità offerta dal provisioning dinamico, non solo riduce i costi, ottimizzando le risorse di storage, ma impedisce anche alla memoria di causare un crash dell'applicazione.

#### Da Razionalizzata a Dinamica

Dal punto di vista business, la virtualizzazione può anche contribuire a spostare l'infrastruttura dalla fase razionalizzata alla fase dinamica, aumentando l'agilità (flessibilità e reattività nel cambiare) della vostra infrastruttura. La virtualizzazione lo fa nei seguenti modi:

-Fornendo una logica all'infrastruttura IT. Cioè visualizzando e gestendo l'infrastruttura IT come una serie di strati logici, e non come un insieme di hardware fisico, la virtualizzazione semplifica il provisioning, la gestione e la risoluzione dei problemi dei sistemi e delle applicazioni. Questi benefici possono essere sentiti in tutta l'infrastruttura, dal data center al desktop.

-Facilitando l'auto-gestione dei sistemi dinamici. Il sacro graal della business computing è un'infrastruttura IT agile che esalta le capacità dinamiche di persone, processi e tecnologia. Microsoft Dynamic IT, precedentemente noto come Dynamic Systems Initiative (DSI), è progettato per fornire tecnologie e soluzioni che consentono alle aziende di essere il più agile possibile, e l'agilità è la chiave del successo nel mondo in rapida evoluzione dell'economia Internet. E come descritto di seguito, la virtualizzazione è uno degli elementi chiave di Dynamic IT.

#### **2.6 Prima e dopo la virtualizzazione**

Prima di implementare la virtualizzazione nell'ambiente di elaborazione, la situazione era simile a questa:

-I sistemi operativi sono legati a specifico hardware fisico.

-Le applicazioni sono legate a specifici sistemi operativi e hardware.

-Il trattamento delle informazioni è legato ai sottosistemi grafici e input / output del sistema fisico in cui vengono processate le informazioni.

-I profili e impostazioni utenti sono legati ad uno specifico OS e hardware.

-La memorizzazione dei dati è legata a specifico hardware fisico collocato in posizioni specifiche all'interno dell'infrastruttura.

-Le risorse di rete sono legate a luoghi specifici all'interno dell'infrastruttura.

Quando si inizia a realizzare tecnologie di virtualizzazione nel proprio ambiente, tuttavia, questi legami restrittivi cominciano a scomparire e l'infrastruttura diventa più agile. In particolare, possono essere ottenuti i seguenti vantaggi: -L'utilizzo di macchine virtuali significa che i OS non sono più legati ad hw specifico, ma possono essere assegnati a qualsiasi PC o server, come necessario.

-L'utilizzo di applicazioni virtuali significa che le applicazioni non sono più legate ad uno specifico PC che esegue un particolare sistema operativo, ma possono invece essere fornite ad un qualsiasi computer su richiesta. -L'utilizzo della presentazione delle applicazioni virtuale significa che l'elaborazione dei dati non ha bisogno dello stesso sistema in cui si svolge la presentazione.

-L'utilizzo di profili virtuali significa che i profili e le impostazioni degli utenti non sono più tenuti nel computer degli utenti stessi, ma invece possono risiedere in qualsiasi punto della rete.

-L'utilizzo di memorie virtuali significa che i dati non sono più legati a posizioni specifiche in rete, ma sono invece presentati agli utenti in forma virtuale. -L'utilizzo di reti virtuali significa che le risorse di rete non sono più legate a luoghi specifici.

# **CAP.3 Microsoft Virtual Desktop Infrastructure**

Tra le varie opzioni di virtualizzazione ho scelto Microsoft VDI perchè:

- Permette di avere la gestione centralizzata di tutti i desktop e di controllare veramente ciò che viene installato ed utilizzato su di essi.

- È possibile bloccare la copia dei dati, utilizzando un dispositivo esterno.

- La migrazione degli OS è molto più semplice.

- È possibile creare una libreria di immagini VDI per soddisfare tutte le esigenze aziendali.

- È possibile ripristinare desktop a stati diversi. Questa è una grande caratteristica, e permette di dare un sacco di flessibilità agli utenti finali.

- Con l'opzione Go Green si consuma meno elettricità di un computer desktop.

- È possibile collegare qualsiasi dispositivo alla VDI sia esso un thin client, PC, Apple, Linux, ecc.

- Inoltre, sempre strizzando l'occhio all'ottimizzazione dei costi, Microsoft VDI era la scelta più azzeccata in quanto, essendo il 90% dei OS all'interno dell'azienda licenziati Microsoft, si è ottenuto un forte sconto sull'acquisto di questa ulteriore licenza.

#### **3.1 Microsoft VDI**

Microsoft Virtual Desktop Infrastructure (VDI) è un modello di architettura per la virtualizzazione desktop che consente ai sistemi operativi client di eseguire macchine virtuali "server-based". Microsoft VDI è progettato per essere una completa soluzione di virtualizzazione, in grado di fornire agli utenti una ricca esperienza desktop personalizzata sia su PC standard che su thin client, centralizzando la memorizzazione, l'esecuzione e la gestione dei Windows desktop nel datacenter.

Un modo per capire meglio Microsoft VDI è attraverso il confronto con MED-V. Con MED-V, le macchine virtuali "vivono" sui computer dell'utente; eseguiti localmente in background utilizzando Virtual PC. Questa configurazione permette agli utenti di accedere al proprio desktop, applicazioni e dati virtuali anche quando i loro computer vengono disconnessi dalla rete aziendale, così da rendere MED-V la soluzione ideale per aziende che hanno utenti "mobili" che utilizzano computer portatili. MED-V aiuta anche a risolvere i problemi di compatibilità delle applicazioni, fornendo agli utenti con i desktop multipli in esecuzione, diverse versioni di Microsoft Windows.

Con Microsoft VDI, d'altra parte, le macchine virtuali "vivono" sui server che eseguono Windows Server 2008 R2 con Hyper-V. Ciò significa che i desktop, le applicazioni e i dati degli utenti risiedono nel *data center*, dove possono essere gestiti più facilmente e distribuiti ad un'ampia gamma di clienti che vanno dai rich client (PC desktop standard) ai thin client come le *workstation diskless* (sprovvisti di dischi fissi o lettori ottici).

#### **3.2 Come funziona Microsoft VDI**

Microsoft VDI è una soluzione di virtualizzazione desktop che può essere implementata in diversi modi, a seconda delle esigenze dell'azienda. Le due architetture di base di Microsoft VDI sono le opzioni di architettura statica e dinamica. (Vedi Figura).

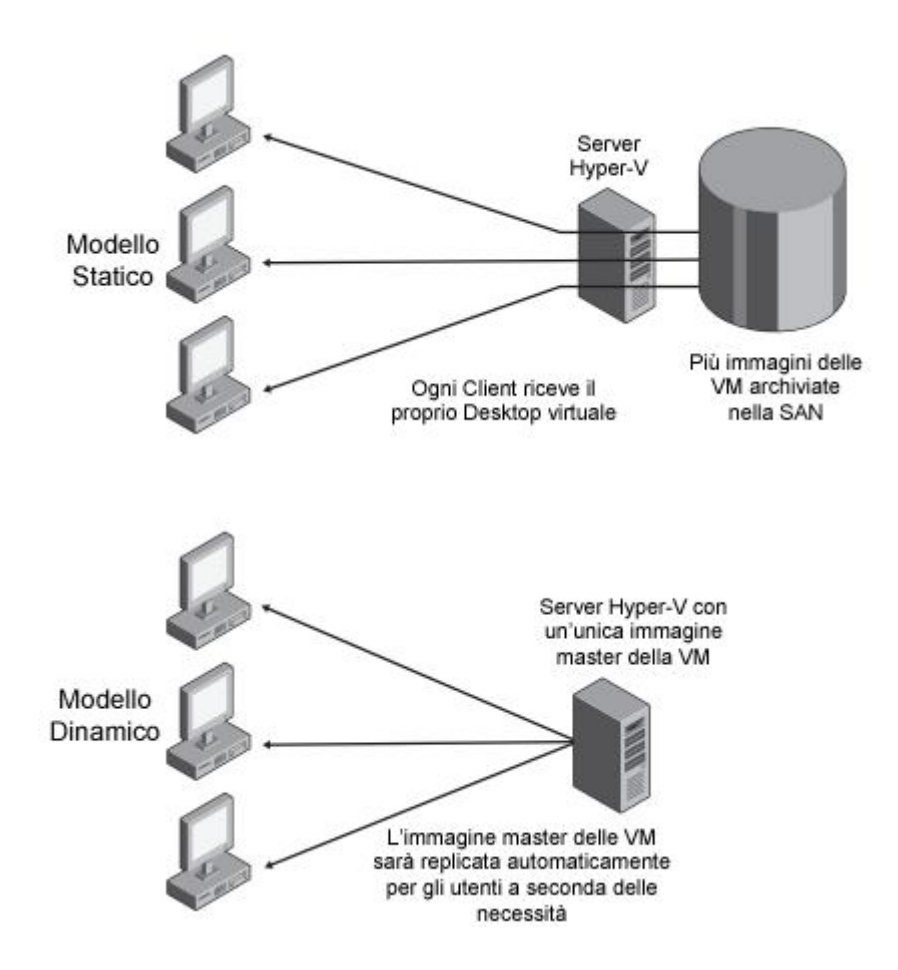

#### **3.3 Architettura statica**

Nell'opzione statica, esiste una mappatura "uno a uno" tra utente e macchina virtuale. Ogni utente ha la sua macchina virtuale, così più utenti si ha, più saranno le macchine virtuali necessarie da creare e gestire. Le macchine virtuali sono memorizzate su una Storage Area Network (SAN) o su network-attached storage (NAS) ed eseguite su un server Hyper-V del datacenter.

#### **3.4 Architettura dinamica**

Nell'opzione dinamica, un'immagine della macchina virtuale principale risiede sul server Hyper-V e Microsoft VDI duplica automaticamente quest'immagine secondo le esigenze degli utenti. Le applicazioni dei vari utenti sono gestite dalla macchina virtuale usando App-V, memorizzando in modo centralizzato, i profili e i dati utente, sul server tramite Folder Redirection. Avere un'unica immagine virtuale da mantenere riduce le spese di gestione e i costi di supporto.

L'architettura dinamica è consigliata se si implementa una soluzione VDI per l'impresa.

### Direttamente dalla sorgente: Ridurre i costi di implementazione di Microsoft VDI

Sebbene non vi sia alcun dubbio che VDI fornisca flessibilità e un'esperienza utente più ricca di distribuzione desktop centralizzata, non si sa ancora molto sul TCO di VDI. La preoccupazione principale è il costo di acquisizione hardware. Ecco un paio di suggerimenti per ridurre i costi:

- Distribuzione dinamica dove vengono rimossi i dati e le applicazioni dall'immagine del sistema operativo:

In un modello tradizionale di distribuzione desktop, ogni utente riceve un PC e i dati, le applicazioni, il sistema operativo, e le preferenze utente costituiscono una singola identità di quel desktop per l'utente. Se l'azienda tenta di distribuire VDI in modo simile, finisce per centralizzare tutti i desktop nel data center; ma devono ugualmente immagazzinare, distribuire e gestire un numero di macchine virtuali desktop pari al numero di computer desktop. Ad esempio, se la società utilizzava 1000 PC, ora gestisce 1000 macchine virtuali desktop, che, ovviamente, richiedono un sacco di memoria e spazio di archiviazione nel server.

Il modo migliore per ridurre il numero di VM su un server è quello di rimuovere i dati e le applicazioni dall'immagine VM stessa. Questa configurazione viene in genere definita come un'architettura *dinamica* di distribuzione VDI.

L'IT può utilizzare il folder redirection e la capacità di roaming profile in Windows per centralizzare i dati utente, e le preferenze o le impostazioni utente esterne alle VM. Allo stesso tempo, l'IT può utilizzare anche la tecnologia di virtualizzazione delle applicazioni, come Microsoft Application Virtualization Server o Windows Terminal Services RemoteApp, per rimuovere l'impronta delle applicazioni dall'immagine. Quando un utente si logga, i suoi dati, le preferenze e le applicazioni utente verranno distribuiti ad un'immagine del desktop virtuale basata sul suo accesso specificato in Active Directory e in Group Policy.

Quindi l'utilizzo dell'architettura dinamica può portare alla riduzione di utilizzo della memoria per ogni VM e al numero di immagini VM richieste per i diversi tipi di utenti.

– In un modello dinamico di implementazione VDI, la conservazione dei dati diventa il componente più difficile da gestire. Ciò include inoltre, determinare dove tutti i dati saranno conservati e se la ridondanza, l'alta disponibilità, l'affidabilità e le prestazioni saranno soddisfatte. Dato che il collo di bottiglia principale per l'esecuzione di una VDI su un server è la memoria server; l'opzione più conveniente per ottimizzare i costi è quella di acquistare un server "commodity" aziendale con il maggior numero di slot memoria possibile, così che ciascun slot possa essere riempito con memory stick "commodity" per massimizzare la densità VM.

# Power consumption example

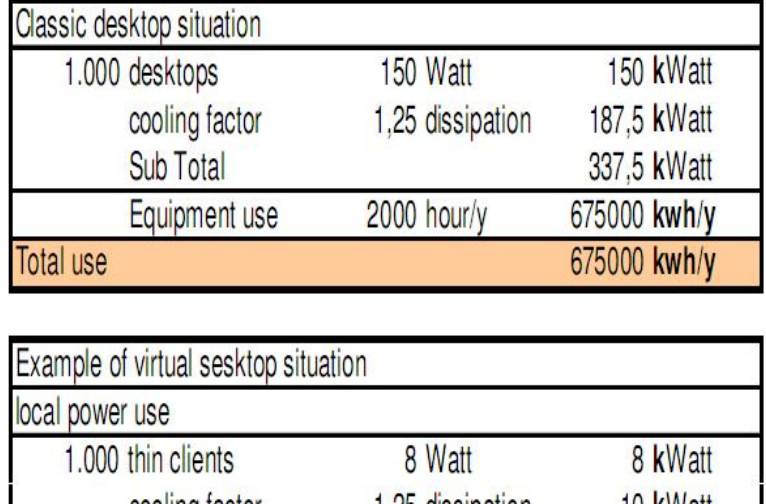

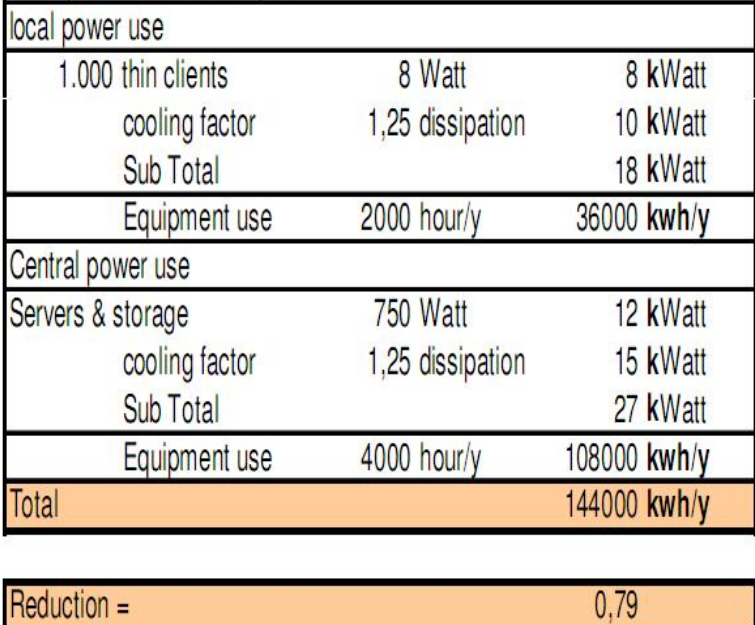

Esempio di consumo elettrico in un ambiente desktop classico con l'utilizzo di 1000 Pc, e in un ambiente virtualizzato con l'utilizzo di 1000 thin-client e di server centralizzati

### **CAP. 4 Installazione di Microsoft VDI**

Il processo di implementazione di una soluzione Microsoft VDI consiste nell'installare e configurare diversi servizi sui server che eseguono Windows Server 2008 R2 e diversi dispositivi endpoint(**componenti che svolgono effettivamente le attività**) che eseguono il sistema operativo client Windows. I Servizi Desktop Remoto di Microsoft forniscono il supporto per la gestione della sessione e la realizzazione di applicazioni e desktop remoti. Nelle prossime due sezioni vedremo la procedura di installazione principale che devono essere eseguite sui server e sui client che compongono la soluzione VDI.

#### **4.1 Licenze Microsoft VDI**

Microsoft ha due tipi di licenza legate ad una soluzione VDI: il Windows Virtual Enterprise Centralized Desktop e la licenza Microsoft VDI Suite.

#### **Virtual Enterprise Centralized Desktop**

Microsoft VECD fornisce a un cliente i diritti di licenza per accedere a un sistema operativo desktop di Windows in un ambiente VDI, indipendentemente dalla soluzione hypervisor in uso (ad esempio, Hyper-V, ESX, XenServer). Microsoft VECD è attivabile su abbonamento e concesso in licenza dal dispositivo endpoint. La licenza Microsoft VECD consente all'utente di utilizzare un dispositivo endpoint per accedere fino ad un massimo di quattro VM, in esecuzione in un ambiente VDI. Ci sono due tipi di licenze VECD: VECD per Software Assurance (SA) e VECD. La licenza VECD per SA è per i PC concessi in licenza da Software Assurance. La licenza VECD è per i dispositivi endpoint (PC o thin client) che non sono concessi in licenza da SA o non si qualificano per la SA.

#### **Microsoft VDI Suite**

Nel mese di ottobre del 2009 Microsoft ha introdotto una nuova opzione di licenza che rende l'acquisto di Microsoft VDI molto più facile. La nuova opzione si chiama Microsoft VDI Suite.

La nuova opzione di licenza è basata su abbonamento e disponibile per i clienti che dispongono di Software Assurance. La licenza è disponibile in due versioni: Microsoft VDI Standard Suite e Microsoft VDI Premium Suite. La licenza Standard Suite fornisce Hyper-V, Gestore Connessione DR, APP-V (da MDOP), Virtual Machine Manager, Operations Manager, e Configuration Manager. La licenza Premium Suite comprende tutta la Suite Standard più il servizio Host Sessione DR e APP-V per Servizio Host Sessione DR. Queste due opzioni aggiungono sessioni basate su applicazioni remote e desktop publishing.

#### **System Center Configuration Manager**

Il System Center Configuration Manager (SCCM) fornisce l'infrastruttura per supportare la distribuzione, gli aggiornamenti e le patch del software elettronico, e la gestione delle risorse hardware e software per l'intero ambiente desktop.

#### **System Center Operations Manager**

Il System Center Operations Manager (SCOM) controlla prestazioni e affidabilità dell'ambiente desktop, del sistema operativo e delle applicazioni. Crea eventi e avvisi quando c'è un problema o attua condizioni affinchè i problemi siano risolti automaticamente. Inoltre, SCOM può inviare informazioni al System Center Virtual Machine Manager per spostare automaticamente le macchine virtuali da un host ad un altro così da ottenere il bilanciamento di carico.

#### **System Center Virtual Machine Manager**

Il System Center Virtual Machine Manager (SCVMM) fornisce host Hyper-V e gestisce i cicli vitali delle VM. Inoltre puo' essere utilizzato per gestire e configurare le macchine virtuali. SCVMM lavora con SCOM per monitorare

l'ambiente VDI.

#### **Systems Center Data Protection Manager**

System Center Data Protection Manager (SCDPM) offre soluzioni di backup e ripristino dati per ambienti desktop siano essi dispositivi fisici o VM. SCDPM utilizza Volume Shadow Copy Service (VSS) per i backup online di server host e macchine virtuali Windows. I dati possono eseguire il backup da disco a disco e da disco a nastro.

#### **Gestore Connessione**

Il Gestore Connessione Desktop Remoto (DR) è un servizio ruolo RDS (Servizi Desktop Remoto) incluso in Windows Server 2008 R2. Fornisce il servizio di gestione della sessione per le applicazioni remote e desktop remoti. In particolare, il Gestore Connessione DR coordina le macchine virtuali in esecuzione su Hyper-V, pubblica la lista delle macchine virtuali sulla pagina web RemoteApp e Desktop, e stabilisce e termina le sessioni utente delle macchine virtuali desktop in esecuzione su Hyper-V.

Alcuni partner Microsoft forniscono anche servizi di brokeraggio connessione. Le aziende che forniscono questi servizi comprendono Citrix, Unisys, Ericom, e Quest.

#### **Distribuzione di Applicazioni**

Microsoft fornisce diverse opzioni per la distribuzione delle applicazioni in un ambiente VDI. L'opzione d'applicazione o la combinazione di opzioni da scegliere dipende dall'utente e dalle esigenze dell'azienda. Alcuni esempi di opzioni di distribuzione delle applicazioni di Microsoft sono elencati nella Tabella.

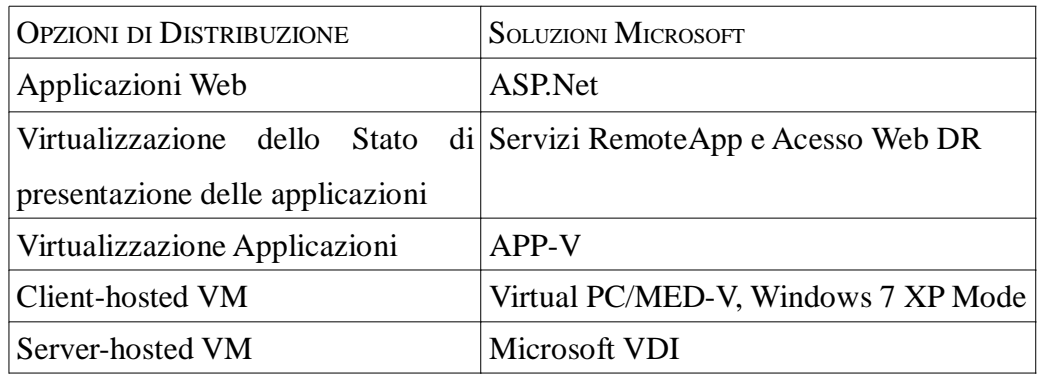

#### **4.2 Integrazione soluzione VDI in azienda**

L'infrastruttura LAN di ACTV è caratterizzata da 500 postazioni client connesse ad un dominio Windows Server 2003. L'intero dominio poggia su una struttura virtualizzata basata su piattaforma VMWARE VSPHERE 5.0.

L'architettura utilizzata per questa soluzione è costituita da quattro server e tre client. Un presupposto fondamentale è l'esistenza di servizi di infrastruttura che sono necessari a sostenere questa soluzione: AD, DNS e DHCP.

#### **Server**

*Server A* Un server host di virtualizzazione Desktop Remoto avente in esecuzione Windows Server 2008 R2 con Hyper-V e il servizio ruolo host di virtualizzazione Desktop Remoto.

*Server B* Un server host sessione Desktop Remoto avente in esecuzione Windows Server 2008 R2 con il servizio ruolo host sessione Desktop Remoto configurato solo come Redirector e non utilizzato come RemoteApp.

*Server C* Un server Gestore Connessione Desktop Remoto avente in esecuzione Windows Server 2008 R2 con il servizio ruolo Gestore Connessione Desktop Remoto.

*Server D* Un server Accesso Web Desktop Remoto avente in esecuzione Windows Server 2008 R2 con i servizi ruolo Server Web (IIS) e Accesso Web Desktop Remoto.

#### **Dispositivi Endpoint**

*Dispositivo Endpoint 1* Esegue Windows 7 come client.

*Dispositivo Endpoint 2* Esegue Windows Vista SP1 come client.

*Dispositivo Endpoint 3* Esegue Windows Xp SP3 come client.

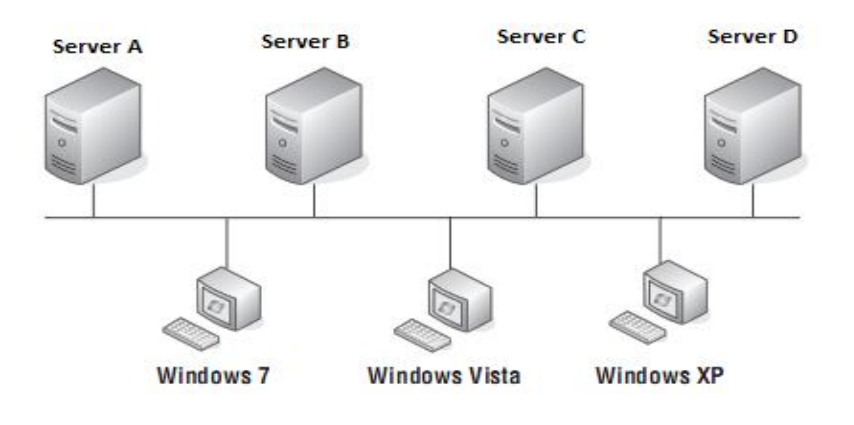

#### **4.3 Panoramica dei componenti lato Server**

L'ambiente Microsoft VDI è composto da cinque elementi principali che includono i dispositivi endpoint Windows, l'Accesso Web, l'Host Sessione, il Gestore Connessione e il server Host di virtualizzazione Desktop. Con Windows Server 2008 R2, Microsoft ha ora tutti i componenti server necessari per l'implementazione di una soluzione di virtualizzazione desktop in un ambiente aziendale. La componente mancante era in precedenza, il Gestore Connessione. Il Gestore Connessione di Microsoft si chiama Gestore Connessione Desktop Remoto (DR).

I componenti necessari per una soluzione VDI includono Windows Server 2008 R2, il ruolo Hyper-V, il servizio ruolo Desktop Remoto, e i seguenti servizi ruolo dei Servizi Desktop Remoto: Host Sessione DR, Virtualizzazione DR, Servizio Licenze DR, Accesso Web DR e Gestore Connessione DR. In aggiunta, il servizio ruolo Gateway DR può essere necessario, anche se l'accesso a Internet, in questo caso, è obbligatorio.

Questo esempio di architettura utilizza quattro server per fornire la soluzione VDI. Anche se l'intera soluzione potrebbe essere implementata su un server (con VM) o due server massimo, ho voluto fornire un esempio che dovrebbe isolare i componenti principali VDI, facendoli eseguire su server distinti. Si noti che il servizio ruolo di virtualizzazione Desktop Remoto e il servizio ruolo Gestore Connessione Desktop non può essere installato sullo stesso server fisico o virtuale.

Inoltre, altri prodotti, possono anche essere necessari prima o durante l'installazione dei componenti. Gli esempi includono i servizi di dominio Microsoft Active Directory, Server Web (IIS), DNS, DHCP, strumenti di gestione del System Center e aggiornamenti del server Windows e dei sistemi operativi client.

Rivediamo ognuno dei server:

#### *Server A - Host di virtualizzazione Desktop Remoto*

Il server A esegue il ruolo Hyper-V e il servizio ruolo di virtualizzazione Desktop Remoto. Esso fornisce la piattaforma per ospitare e gestire i sistemi operativi Windows nelle macchine virtuali, a cui i dispositivi endpoint accedono per connettersi ai desktop remoti. Un server di hosting è usato per questo tipo di architettura, ma più server possono essere aggiunti per supportare le esigenze di prestazioni e scalabilità dell'impresa.

#### *Server B - Host Sessione Desktop Remoto(Redirector)*

Il server B gestisce il servizio ruolo di Host Sessione Desktop Remoto e agisce come Redirector, reindirizzando le sessioni RDP (**Protocollo Desktop Remoto**) al server host di virtualizzazione DR. Un servizio ruolo di Host Sessione Desktop Remoto può essere utilizzato sia come RemoteApp, sia come Redirector, ma non entrambi. Se un'azienda richiede entrambe le capacità, è possibile installare istanze separate di servizio ruolo di Host Sessione DR su server diversi o VM.

Un singolo Host Sessione Desktop Remoto è in grado di supportare il reindirizzamento a macchine virtuali "pooled"(tutti i tuoi utenti hanno lo stesso virtual desktop:"pooled desktops" e le modifiche che vengono effettuate sul VDI vengono perse quando l'utente "spegne" la sua macchina virtuale) e specifiche. Inoltre, più server Host Sessione DR (Redirector) possono essere utilizzati per fornire bilanciamento di carico.

#### *Server C – Gestore Connessione Desktop Remoto*

Il server C gestisce il servizio ruolo di Gestore Connessione Desktop e fornisce i servizi di gestione delle sessioni che collegano l'utente alla corretta macchina desktop virtuale, specifica o "pooled". Quando un utente si connette alla pagina web di Connessione e al RemoteApp, il Gestore Connessione DR interroga il servizio di dominio Active Directory per vedere se l'utente dispone di una VM personale e interroga anche l'host di virtualizzazione DR per le VM "pooled" e pubblica queste informazioni sulla pagina web di Accesso Web DR. Quando l'utente effettua una selezione delle VM dalla pagina web, il Gestore Connessione DR controlla se dispone di una sessione esistente o se deve esserne abilitata una nuova.

#### *Server D – Server Accesso Web Desktop Remoto*

Il server D gestisce il servizio ruolo di Accesso Web Desktop Remoto e fornisce una pagina web chiamata Connessione RemoteApp e Desktop. Quando l'utente utilizza questa pagina web e si connette, essa visualizza la disponibilità di risorse delle macchine virtuali a cui può accedere. Microsoft Accesso Web DR supporta anche il RemoteApp e il web feed della connessione Desktop(una sequenza di informazioni ognuna delle quali è una storia o un post) che consente l'accesso diretto alle applicazioni e desktop remoti tramite link aggiornati dinamicamente nel menu Start di Windows 7.

#### **4.4 Panoramica dei componenti lato Client**

I componenti lato client necessari per la soluzione di virtualizzazione di Microsoft VDI includono i sistemi operativi client Windows con service pack appropriati e Connessione desktop remoto (RDC) 6.1 o versione successiva.

L'RDC 7.0 migliora l'esperienza di desktop remoto dell'utente.

Sono stati migliorati i contenuti multimediali, l'audio bidirezionale, il remoting Aero Glass, i monitor multipli e il remoting 2D/3D per DirectX 10.1. L'RDC 7.0 è incluso in Windows 7 ed è progettato per essere disponibile per Windows Vista e XP.

I sistemi operativi supportati per la soluzione di Microsoft VDI includono Windows 7, Windows Vista SP1 o versioni successive e Windows XP SP3. Se il dispositivo endpoint è Windows 7, l'accesso alle applicazioni e desktop remoti può essere fornito usando la Connessione RemoteApp e Desktop tramite il menu Start di Windows 7 e tramite la pagina web Connessione RemoteApp e Desktop. Se il dispositivo endpoint è Windows Vista o Windows XP, l'accesso alle applicazioni e desktop remoti è fornita tramite la pagina web Connessione RemoteApp e Desktop.

Questo esempio di architettura utilizza tre dispositivi client endpoint Windows.

Rivediamo l'esempio di l'architettura VDI e i servizi connessi che vengono installati.

*Dispositivo Endpoint 1* - è in esecuzione Windows 7 e utilizza la funzione Connessione RemoteApp e Desktop per accedere a Microsoft VDI tramite il menu Start di Windows.

*Dispositivo Endpoint 2* - è in esecuzione Windows Vista SP1 e utilizza il browser Internet Explorer 7 (o Mozilla Firefox) per accedere all'ambiente Microsoft VDI tramite la pagina web Connessione RemoteApp e Desktop.

*Dispositivo Endpoint 3* - è in esecuzione Windows XP e utilizza il browser Internet Explorer 7 (o Mozilla Firefox) per accedere all'ambiente Microsoft VDI tramite la pagina web Connessione RemoteApp e Desktop.

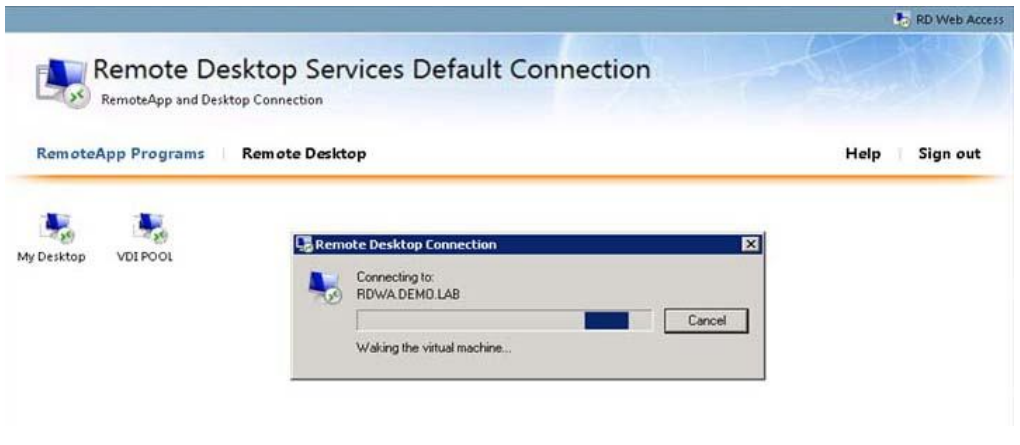

Accesso ad un desktop remoto tramite la pagina web Connessione RemoteApp e Desktop

L'architettura server utilizzata per questo esempio di soluzione VDI comprende quattro server. Ogni server richiede l'installazione di Microsoft Windows Server 2008 R2 e specifici ruoli server e servizi ruolo. Il processo inizia con l'installazione del ruolo Hyper-V e con il servizio ruolo di virtualizzazione Desktop Remoto sul server A.

Il passo successivo è stato installare il servizio ruolo Host Sessione Desktop Remoto sul server B, Gestore Connessione Desktop Remoto sul server C e l'Accesso Web Desktop Remoto nel D. I diritti di amministratore sono necessari

per tutte queste operazioni. Come accennato prima, un presupposto fondamentale per quanto riguarda l'ambiente di installazione è l'esistenza di AD(Active Directory) e che sia configurato a livello di funzionalità Windows 2008. Un'altra ipotesi è che i servizi di infrastruttura DNS e DHCP sono disponibili nell'ambiente.

#### **4.5 Creazione di utenti e gruppi VDI in Active Directory**

Per supportare l'installazione e l'uso dell'ambiente di test Microsoft VDI, creeremo cinque utenti e un gruppo in Servizio di Dominio Active Directory. I nomi degli utenti sono rdvuser1, rdvuser2, rdvuser3, rdvuser4 e rdvuser5, e il gruppo è rdvusers. Gli utenti creati verranno aggiunti al gruppo rdvusers. Ecco i passaggi per la creazione di questi utenti e gruppi in AD:

#### *Creare utenti VDI*

1. Accedere con diritti di amministratore e aprire "Utenti e Computer di Active Directory" dal menu Start> Tutti i programmi> Strumenti di amministrazione.

2. Selezionare il dominio dell'ambiente di prova VDI e fare doppio clic su Users.

3. Dal menù a discesa cliccare su Azione e selezionare Nuovo > Utente.

4. Sotto i campi Nome e Nome accesso utente, inserire rdvuser1 e fare clic su Avanti.

5. Inserire una password e selezionare le opzioni preferite.

6. Rivedere la schermata di riepilogo di Nuovo oggetto Utente e fare clic su Fine.

7. Ripetere questi passaggi per l'aggiunta di rdvuser2 fino a rdvuser5, sostituendo rdvuser1 con il nome utente appropriato nei campi Nome e Nome accesso utente.

#### *Creare un gruppo VDI*

1. Accedere con diritti di amministratore e aprire "Utenti e Computer di Active Directory" dal menu Start> Tutti i programmi> Strumenti di amministrazione.

2. Selezionare il dominio dell'ambiente di prova VDI e fare doppio clic su Users.

- 3. Dal menù a discesa cliccare su Azione e selezionare Nuovo > Gruppo.
- 4. Sotto il campo Nome Gruppo immettere rdvusers e fare clic su OK.
- 5. Tasto destro del mouse sul gruppo rdvusers e scegliere Proprietà.
- 6. Posizionarsi sulla finestra Membri di Proprietà e fare clic su Aggiungi.

7. Si aprirà una finestra di ricerca, inserire rdvuser1, rdvuser2, rdvuser3, rdvuser4, rdvuser5 e fare clic su Controlla Nomi per verificare. Fare clic su OK, quindi nuovamente su OK per chiudere la finestra Proprietà rdvuser.

8. Chiudere lo strumento "Utenti e Computer di Active Directory"

#### **4.6 Processo di configurazione di Microsoft VDI lato Server**

Una volta che i componenti client e server sono installati, abbiamo bisogno di configurarli. Di seguito è riportato una spiegazione breve ma esaustiva della configurazione lato Server.

*Server A*

- Crea VM desktop
- Installa OS client Windows
- Configura OS client Windows
- Testa la connessione alle VM desktop

#### *Server B*

- Configura il gruppo utenti desktop remoto
- Aggiungi il computer Gestore Connessione DR al gruppo computer Accesso Web di Servizi Terminal
- Aggiungi l'Host Sessione DR al gruppo computer Gestore Sessione sul Server C
- Autorizza il server Host Sessione DR per il Folder Redirection

#### *Server C*

- Aggiungi il computer Accesso Web DR al gruppo computer Accesso Web Servizi Terminal
- Aggiungi l'host di Virtualizzazione DR
- Specifica l'host di Sessione DR usato per il Folder Redirection
- Crea VM personali e in pool

#### *Server D*

• Configura i Servizi Desktop Remoto per l'apposito server di origine Gestore Connessione DR

#### **4.7 Processo di configurazione di Microsoft VDI lato Client**

Una volta che i componenti client della soluzione VDI sono installati sui dispositivi endpoint 1, 2, e 3; dovranno essere configurati per funzionare correttamente. Di seguito sono riportati la procedura e le operazioni specifiche per la configurazione.

*Dispositivo Endpoint 1* - Windows 7 Il processo di configurazione del dispostivo include la configurazione del sistema operativo per supportare il Web Feed Connessione RemoteApp e Desktop nel Pannello di controllo.

1. Loggarsi al dispositivo endpoint Windows 7 con privilegi di amministratore.

2. Selezionare il menu Start e digitare Connessione RemoteApp e Desktop nel campo *Cerca programmi e file*. Selezionare dai risultati di ricerca Connessione RemoteApp e Desktop.

3. Dalla finestra iniziale di CRD, selezionare *Imposta una nuova Connessione con Connessione RemoteApp e Desktop*.

4. Nel campo *Connessione URL* immettere

**\\serverd\rdweb\feed\webfeed.aspx** nel campo *dati*.

5. Selezionare il menu Start, selezionare CRD, e selezionare un desktop remoto disponibile per confermare che il Web Feed Connessione RemoteApp e Desktop stia lavorando correttamente.

*Dispositivo Endpoint 2* - Windows Vista SP1 o 2 Il processo di configurazione inizia con l'apertura di Internet Explorer o Mozilla. Successivamente inserire l'URL per la pagina web Connessione RemoteApp e Desktop, e scaricare e installare il controllo ActiveX Microsoft.

1. Aprire Internet Explorer e connettersi al sito web Accesso Web DR, **\\serverd\rdweb**.

2. Quando richiesto, scaricare e installare il controllo ActiveX Microsoft.

3. Accedere alla pagina web Connessione DR.

*Dispositivo Endpoint 3* - Windows XP SP3 Il processo di configurazione del dispositivo 3 è lo stesso dell'Endpoint con Windows Vista sopra descritto.

#### **4.8 Gestione della soluzione Microsoft VDI**

La soluzione VDI può essere controllata con strumenti di gestione Microsoft inclusi in Windows Server 2008 R2 e System Center.

#### **Server Manager**

VDI può essere gestita tramite Server Manager o con il lancio delle applicazioni Server Desktop Remoto dal menu Start di Windows Server.

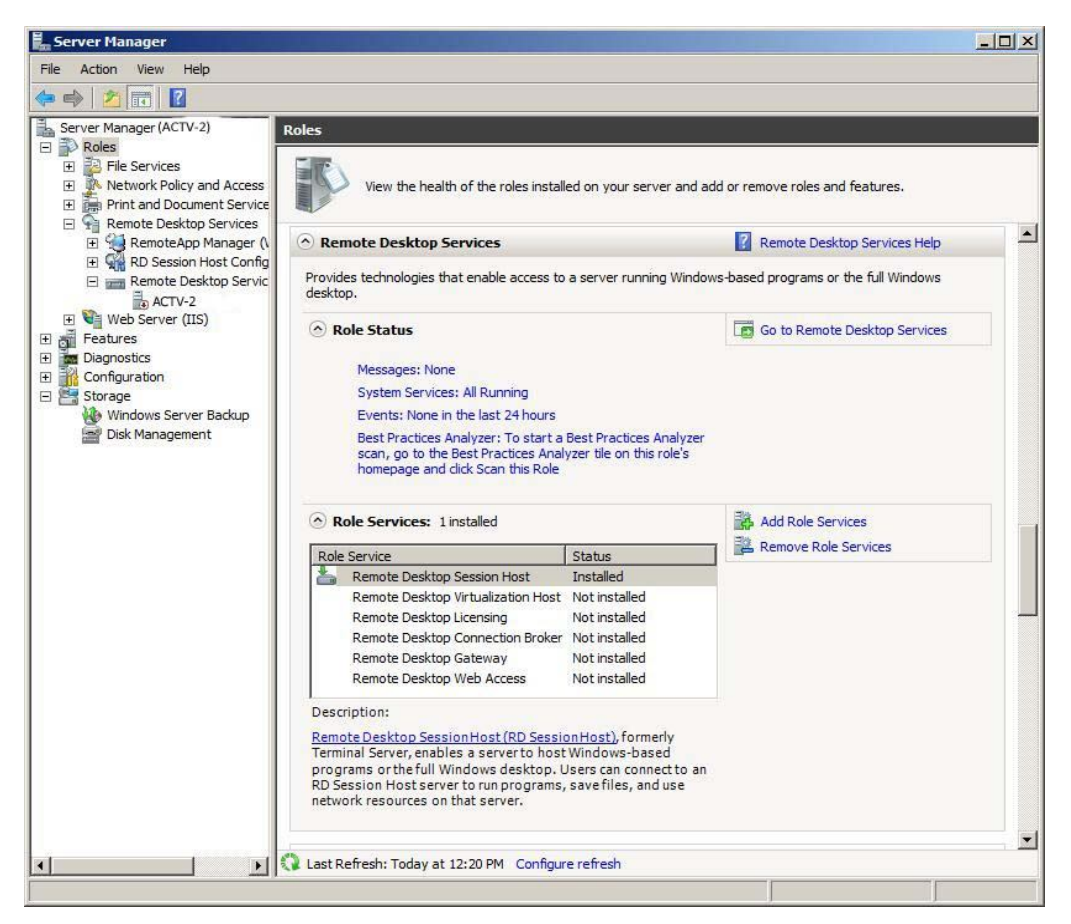

Gestione RDS tramite Server Manager

#### **Pagina di riepilogo principale Servizi Desktop Remoto (RDS)**

Offre una serie di strumenti utili ed informazioni per la gestione dell'ambiente VDI. La pagina principale comprende Eventi, Servizi di Sistema, Analizzatore Procedure Consigliate, Servizi Ruolo e Risorse e Supporto. Una breve descrizione di ogni strumento è riportata qui sotto.

**Eventi** visualizza gli eventi relativi all'attuazione dei RDS incluso il livello dell'evento, ID, data, ora, e la fonte.

**Servizi di sistema** visualizza i RDS correlati e il loro status. Gli esempi includono IIS Servizio Amministratore (IISAdmin), Agente Host di Virtualizzazione DR(VMHostAgent), Gestore Connessione DR (Tssdis), Servizi DR (TermService), RemoteApp e Gestore Connessione Desktop (tscpubrpc) e Servizio di World Wide Web Publishing (w3svc ).

**L'Analizzatore Procedure Consigliate** analizza un server, passa in rassegna la configurazione di un'implementazione di RDS, e formula raccomandazioni sulla base di informazioni che sono state raccolte dal supporto Microsoft e servizi di consulenza.

**I Servizi Ruolo** visualizza i sei servizi ruolo e indica quali sono stati installati sul server. Quando si seleziona un servizio ruolo in questa lista, verrà visualizzata una breve descrizione del servizio e un link per ulteriori informazioni. Inoltre da qui è possibile aggiungere o rimuovere un servizio ruolo RDS.

**Risorse e Supporto** visualizza un elenco di configurazioni consigliate, procedure consigliate, aiuto, e le risorse online, come RDS TechCenter e Community Center, inoltre include un link per fornire un feedback a Microsoft.

#### **Remote Desktop Connection Manager**

Remote Desktop Connection Manager è uno strumento importante per la creazione e la configurazione dell'ambiente Microsoft VDI. Questo strumento viene utilizzato per creare personali desktop virtuali e pool di desktop virtuali. Viene anche utilizzato per aggiungere la sorgente RemoteApp e il server Accesso Web DR. Questo strumento può essere accessibile attraverso il menu Start di Windows Server > Strumenti di amministrazione Servizi Desktop Remoto e tramite Server Manager con il servizio ruolo Desktop remoto.

#### **Configurazione Host Sessione RD**

Viene utilizzato per configurare le connessioni RDP e le impostazioni per le sessioni, licenze, Gestore Connessioni Desktop e virtualizzazione IP DR. Questo strumento può essere accessibile attraverso il menu Start di Windows Server > Strumenti di amministrazione Servizi Desktop remoto e tramite Server Manager con il servizio ruolo Desktop Remoto.

#### **Configurazione Accesso Web RD**

Viene utilizzato per la selezione del Gestore Connessione DR e della sorgente RemoteApp che saranno messi a disposizione dall'Accesso Web DR. Questo strumento può essere accessibile attraverso il menu Start di Windows Server sotto Strumenti di amministrazione Servizi Desktop Remoto o sulla pagina web Accesso Web Desktop.

#### **Pannello di controllo, RemoteApp e Connessioni Desktop**

I clienti Windows 7 possono utilizzare gli applet Connessione Desktop e RemoteApp dal Pannello di controllo per impostare le connessioni per Microsoft VDI, accedendo a tali risorse tramite il menu Start di Windows.

Ogni server in questa soluzione VDI può sfruttare gli strumenti di gestione sopracitati. Rivediamo alcuni esempi per ogni server.

#### *Server A - Host di virtualizzazione Desktop Remoto*

Può utilizzare Hyper-V Manager o System Center Virtual Machine Manager per gestire le macchine virtuali dei server Host.

#### *Server B - Host Sessione Desktop Remoto(Redirector)*

Può utilizzare il Main di Server Manager e di RDS, Configurazione Host Sessione DR e Gestione RemoteApp. Si noti che questi strumenti sono accessibili tramite Server Manager e anche attraverso il menu Start > Tutti i programmi > Strumenti di amministrazione.

#### *Server C – Gestore Connessione Desktop Remoto*

Può utilizzare Server Manager, RDS Main e RDS Remote Desktop Connection Manager.

#### *Server D – Server Accesso Web Desktop Remoto*

Può utilizzare Server Manager, RDS Main, Configurazione Host Sessione Desktop Remoto, Gestione RemoteApp, e Configurazione Accesso Web RD.

#### *Dispositivo Endpoint 1 - Windows 7*

Può utilizzare Microsoft System Center Configuration Manager, System Center Operations Manager, e l'applet Connessione RemoteApp e Desktop nel Pannello di controllo. Quest'ultimo strumento viene utilizzato per impostare un nuovo collegamento alla soluzione Microsoft VDI in modo da apparire nel menu Start di Windows sotto Programmi > Connessione RemoteApp e Desktop.

#### *Dispositivo Endpoint 2 - Windows Vista SP1 o SP2*

Può utilizzare System Center Configuration Manager e System Center Operations Manager.

#### *Dispositivo Endpoint 3 - Windows XP SP3*

Può utilizzare System Center Configuration Manager e System Center Operations Manager.

#### **4.9 Test della soluzione Microsoft VDI**

Dopo aver installato e configurato i server e i componenti client, è il momento di testare la soluzione *end-to-end* per assicurarsi che funzioni correttamente. Il processo di testing iniziale si concentra su l'accesso utente tramite il RemoteApp e la pagina web Connessione Desktop. Il processo di testing è descritto nella pagina seguente.

*Processo di Testing Accesso Utente Soluzione VDI*

Ripetere questa procedura di test per ogni dispositivo endpoint client Windows.

Sito Web Connessione RemoteApp e Desktop

1. Da un dispositivo client endpoint, passare alla pagina web di Connessione RemoteApp e Desktop, per esempio, / / server d / rdweb.

2. Alla pagina di login, fornire le credenziali utente appropriate.

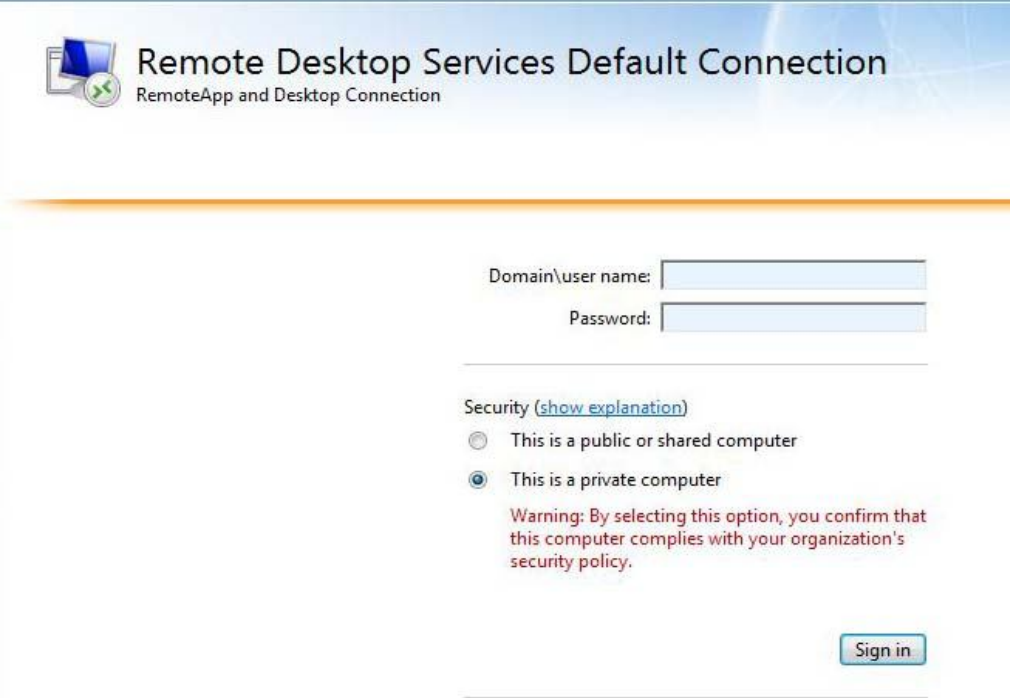

3. Nella pagina web di Connessione RemoteApp e Desktop, selezionare un pool di macchine virtuali e fornire le credenziali utente appropriate.

4. Quando la sessione di desktop remoto viene visualizzata sul dispositivo endpoint Windows, accedere al sistema operativo client Windows in esecuzione sulla macchina virtuale desktop remoto, e interagire con la sessione per assicurarsi che il client Windows OS funziona correttamente.

5. Disconnettere il sistema operativo client Windows.

6. Nella pagina web selezionare la VM personale e inserire le credenziali utente appropriate.

7. Quando la sessione di desktop remoto viene visualizzata sul dispositivo endpoint Windows, accedere al sistema operativo client Windows in esecuzione sulla macchina virtuale desktop remoto, e interagire con la sessione per assicurarsi che il client Windows OS funziona correttamente.

8. Disconnettere il sistema operativo client Windows.

Ripetere questa procedura di test per ogni dispositivo client endpoint Windows 7.

#### **Web Feed Connessione RemoteApp e Desktop**

1. Da un dispositivo endpoint client Windows 7, selezionare il menu Start > Tutti i programmi > Connessione RemoteApp e Desktop.

2. Sotto il menu Connessione RemoteApp e Desktop, selezionare un pool di macchine virtuali, e fornire le credenziali utente appropriate.

3. Quando la sessione di desktop remoto viene visualizzata sul dispositivo endpoint Windows 7, accedere al sistema operativo client Windows in esecuzione sulla macchina virtuale desktop remoto, e interagire con la sessione per assicurarsi che il client Windows OS funziona correttamente.

4. Disconnettere il sistema operativo client Windows.

5. Sotto il menu Connessione RemoteApp e Desktop, selezionare una VM personale e fornire le credenziali utente appropriate.

6. Quando la sessione di desktop remoto viene visualizzata sul dispositivo endpoint Windows 7, accedere al sistema operativo client Windows in esecuzione sulla macchina virtuale desktop remoto, e interagire con la sessione per assicurarsi che il client Windows OS funziona correttamente.

7. Disconnettere il sistema operativo client Windows.

#### **4.10 Problemi comuni di installazione e risoluzione**

Ecco una lista dei problemi principali e tecniche di debug:

◆ Impossibile connettersi a un desktop personale o pool. La VM si blocca per 20 minuti o più.

Questo è quasi sempre un problema dato dalla configurazione sbagliata del sistema operativo di una VM Guest, che generalmente è la parte più difficile da configurare di un sistema end-to-end. Verifichiamo quanto segue: ◆ Le connessioni remote desktop sono abilitati e le regole del firewall sono attivati per RDP.

◆ La chiave del Registro di sistema è configurato correttamente: HKEY\_LOCAL\_MACHINE \ SYSTEM \ Current-ControlSet \ Control \ Terminal Server \ AllowRemoteRPC è 1.

◆ La regola Firewall del Remote Service Management è attivata.

◆ **Se non esiste un'icona sul desktop della VM Personale in Accesso Web RD, allora bisogna verificare:** 

◆ che la macchina di Accesso Web Desktop fa parte del gruppo di sicurezza

"Computer Accesso Web TS" sul server Gestione Connessioni.

◆ Sul server Gestione Connessioni, che il gruppo "Computer Accesso Web TS" abbia autorizzazioni DCOM. Questo può essere controllato con Snap-in mmc.

◆ che il server possa connettersi al controller di dominio. Questo può essere verificato guardando il registro eventi, cercando accessi negati o altri errori. Senza questa connessione il servizio non può interrogare quale desktop è assegnato a un utente.

◆ che la porta TCP 5504 WMI e le porte siano aperte nel firewall.

Ulteriori informazioni per problemi di debug:

◆ tutti i file RDP delle VM sono memorizzati in:% windir% \ RemotePackages | RemoteDesktops. Il file RDP dei desktop personali è PersonalDomain Desktops.rdp. Tutti i file RDP delle macchine virtuali in "pool" seguono la seguente dicitura: poolid.rdp. Questi sono gli stessi file che vengono usati dall'Accesso Web RD, ed è possibile utilizzarli per determinare se un'impostazione non è configurata correttamente.

#### **4.11 Virtualizzare vecchi PC**

Uno scenario che a volte capita di vedere è quello di aziende che si trovano ad avere alti costi di gestione e manutenzione causati da computer datati sui quali non è possibile installare un sistema operativo moderno, come Windows 7, ma che sono comunque ancora funzionanti e che ormai fanno parte degli asset aziendali.

Personalmente sono riuscito ad emulare con un vecchio AMD XP 64 3000+ con solamente un Gb di RAM il nuovo sistema operativo Windows 7. Per farlo ho utilizzato Virtual box.

E' ottimo software che crea ambienti virtuali personalizzabili dove installare svariati sistemi operativi.

Ho provato senza problemi Linux Ubuntu, Windows XP, Windows Vista SP1 e 7. Il programma ha buone prestazioni di emulazione anche su macchine meno potenti ed è di facile utilizzo.

Per utilizzare al meglio VirtualBox è importante avere un PC con una buona dotazione di RAM (minimo 2 GB) e dischi veloci.

Quando creiamo l'ambiente dove virtualizzare il sistema operativo possiamo configurare vari aspetti: la RAM da assegnare, lo spazio su hard disk dedicato al disco virtuale, creazione di uno spazio dinamico o fisso dove memorizzare i dati, configurazione dell'hardware, ecc.

Mancano alcune funzioni più avanzate di configurazione dell'hardware ma il programma è in costante aggiornamento.

La versione open source del programma non ha qualche funzionalità che sono riservate alla versione aziendale.

Per installare un nuovo sistema operativo si può utilizzare un'immagine ISO del CD/DVD di installazione.

### **CAP. 5 CONCLUSIONI**

Dopo 250 ore di tirocinio, posso delineare alcuni punti, che rappresentano gli obiettivi fondamentali per il mio progresso formativo acquisiti da questa esperienza:

- Competenza di applicare in un caso specifico, come la virtualizzazione desktop, tutto ciò che ho imparato dal mio percorso di studi;
- Competenza di relazionarmi con l'ambiente lavorativo, con i colleghi, con il personale e con gli organi amministrativi;
- Acquisizione di responsabilità che il ruolo impone.

Questi sono gli obiettivi primari raggiunti, che erano anche quelli prefissati.

L'azienda ACTV spa mi ha dato la possibilità di imparare molto, affidandomi ad una equipe composta da personale altamente qualificato e competente, tra cui il tutore aziendale ed altri collaboratori.

Le mansioni che mi sono state affidate sono passate dalle più semplici, fino ad arrivare a compiti con maggior responsabilità; ma non è mai mancato il supporto del tutor e dei colleghi.

Il poco tempo a disposizione ha impedito però di svolgere un lavoro ampio e completo, che trattasse tutti o perlomeno la maggior parte degli aspetti che determinavano l'utilizzo inefficiente e poco ottimizzato delle risorse informatiche all'interno dell'azienda.

Ciononostante, in conclusione posso affermare che l'esperienza del tirocinio ha completato il mio percorso didattico, arricchendo con aspetti pratici lo studio universitario.

### **BIBLIOGRAFIA e SITOGRAFIA**

#### **Bibliografia:**

**Autore:** Mitch Tulloch **Titolo:** Understanding Microsoft Virtualization Solutions **Editore:** Microsoft Press

**Autore:** Tim Cerling, Jeff Buller, Chuck Enstall, Richard Ruiz **Titolo:** Mastering Microsoft Virtualization **Editore:** Sybex

**Autore:** Andrew S. Tanenbaum **Titolo:** Reti di Calcolatori **Editore:** Pearson Education Italia

#### **Sitografia:**

**ACTV s.p.a.:** http://www.actv.it/

**Storia della virtualizzazione:** http://www.notageek.it/intro-to-virtualization.html

#### **Microsoft VDI:**

http://www.microsoft.com/en-us/server-cloud/desktop/virtualization.aspx

#### **VDI:**

http://workinghardinit.wordpress.com/category/vdi/

#### **Active Directory:**

http://www.itchiavari.org/ict/struttura\_ad.html

#### **Microsoft Windows Server 2008 R2:**

http://www.microsoft.com/en-us/server-cloud/windows-server/default.aspx

http://www.sysadmin.it/News/Italiane/tabid/77/articleType/ArticleView/articleId/ 7861/language/it-IT/Servizi-Terminal-in-Windows-Server-2008-and-Remote-Desktop-Services-in-Windows-Server-2008-R2.aspx

#### **Microsoft Infrastructure Optimization Model:**

http://www.microsoft.com/optimization/default.mspx

#### **Microsoft VECD:**

http://www.microsoft.com/en-us/windows/enterprise/default.aspx

**Microsoft System Center:**

http://www.microsoft.com/en-us/server-cloud/system-center/default.aspx

#### **Google Immagini:**

http://www.google.it/img